# **PCI 1389-S01 Inkrementale Zählerkarte**

**Spezialanwendung**

**Bedienungsanleitung**

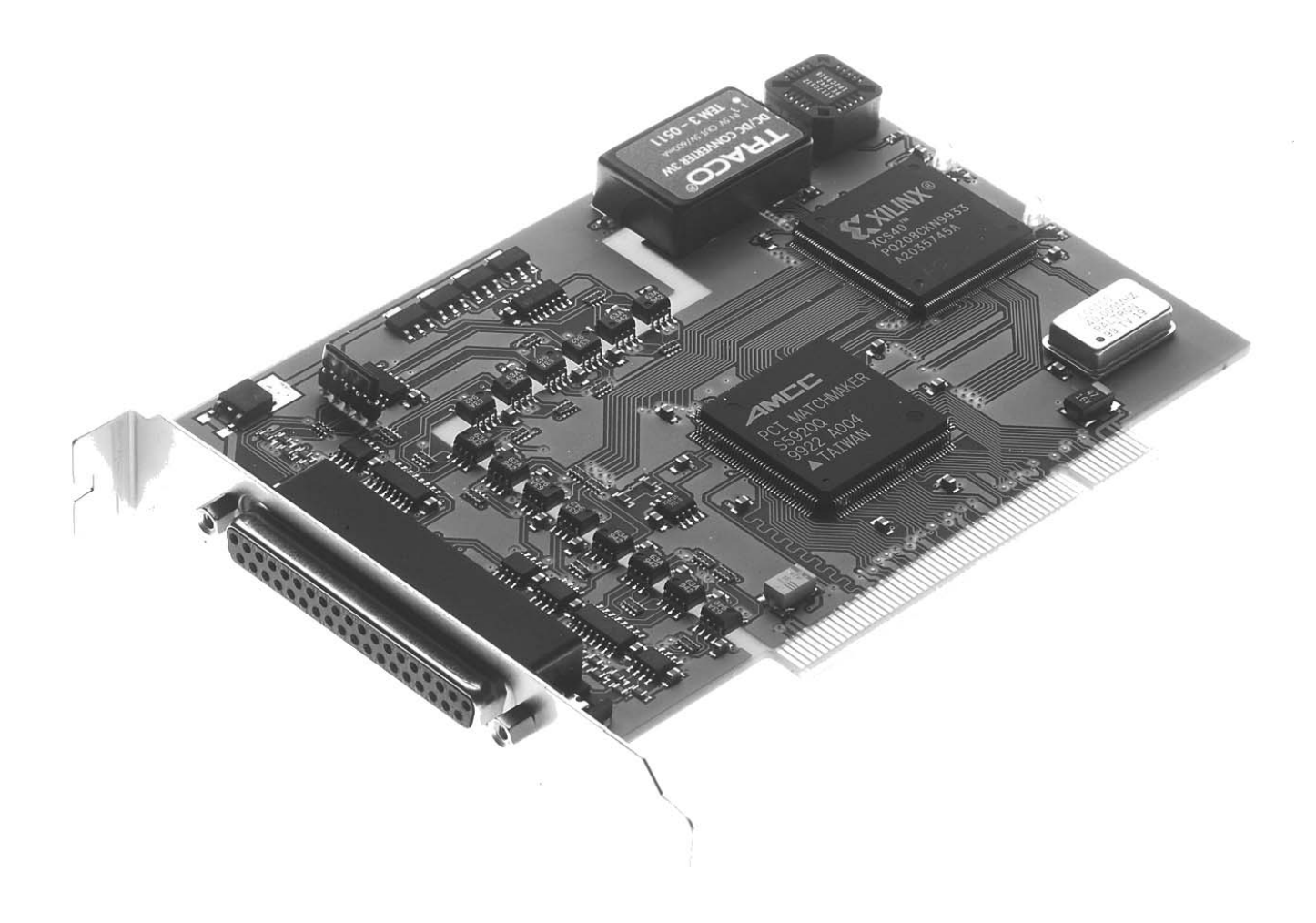

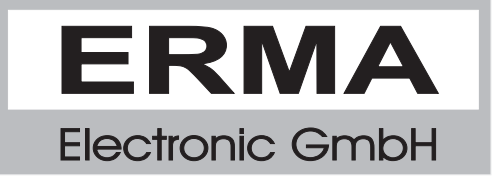

#### **Gewährleistung**

Grundsätzlich gelten unsere "Allgemeinen Lieferungs- und Zahlungsbedingungen". Gewährleistungs- und Haftungsansprüche bei Personen- und Sachschäden sind grundsätzlich ausgeschlossen.

Es wird eine Garantie auf Material und Verarbeitung von 2 Jahren unter folgenden Voraussetzungen gewährt:

- bestimmungsgemäße Verwendung der Karte
- sachgemäßes Installieren, Inbetriebnehmen, Betreiben und Instandhalten der Karte
- Die Karte darf nicht bei defekten Sicherheitseinrichtungen oder nicht ordnungsgemäß angebrachten oder nicht funktionsfähigen Sicherheits- und Schutzvorrichtungen betrieben werden
- Beachtung der Hinweise in der Bedienungsanleitung bezüglich Transport, Lagerung, Einbau, Inbetriebnahme, Betrieb, Grenzwerten, Instandhaltung der Karte
- Die Karte darf nicht eigenmächtig verändert werden

#### **Warenzeichen**

Turbo Pascal, Delphi sind eingetragene Warenzeichen der Borland International, INC. MS-DOS, Windows, Visual Basic sind eingetragene Warenzeichen der Microsoft Corporation. IBM, PC XT/AT, OS/2 sind eingetragene Warenzeichen der International Business Machines Corporation.

Alle ansonsten im Text genannten und abgebildeten Warenzeichen sind Warenzeichen der jeweiligen Inhaber und werden als geschützt anerkannt.

#### *INHALTSVERZEICHNIS*

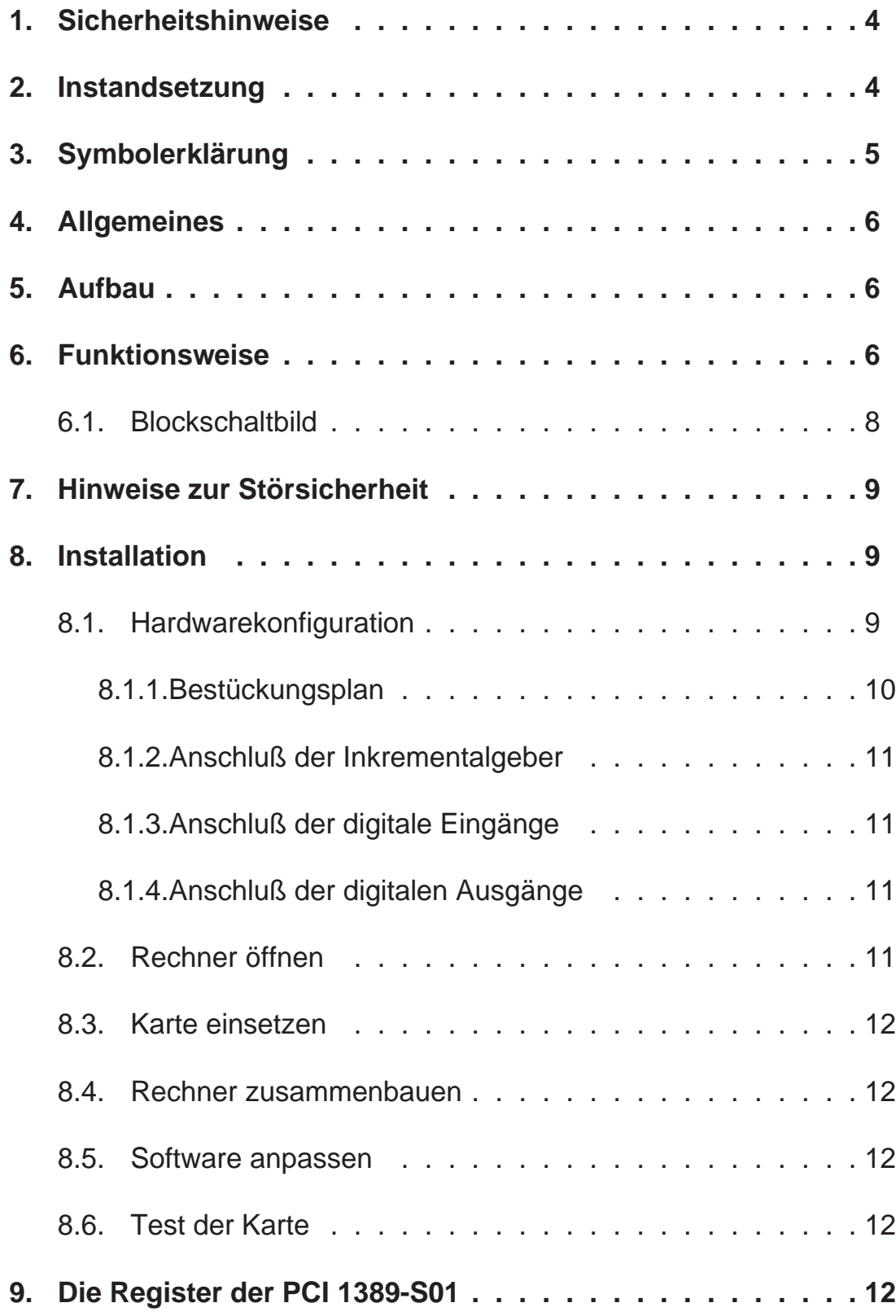

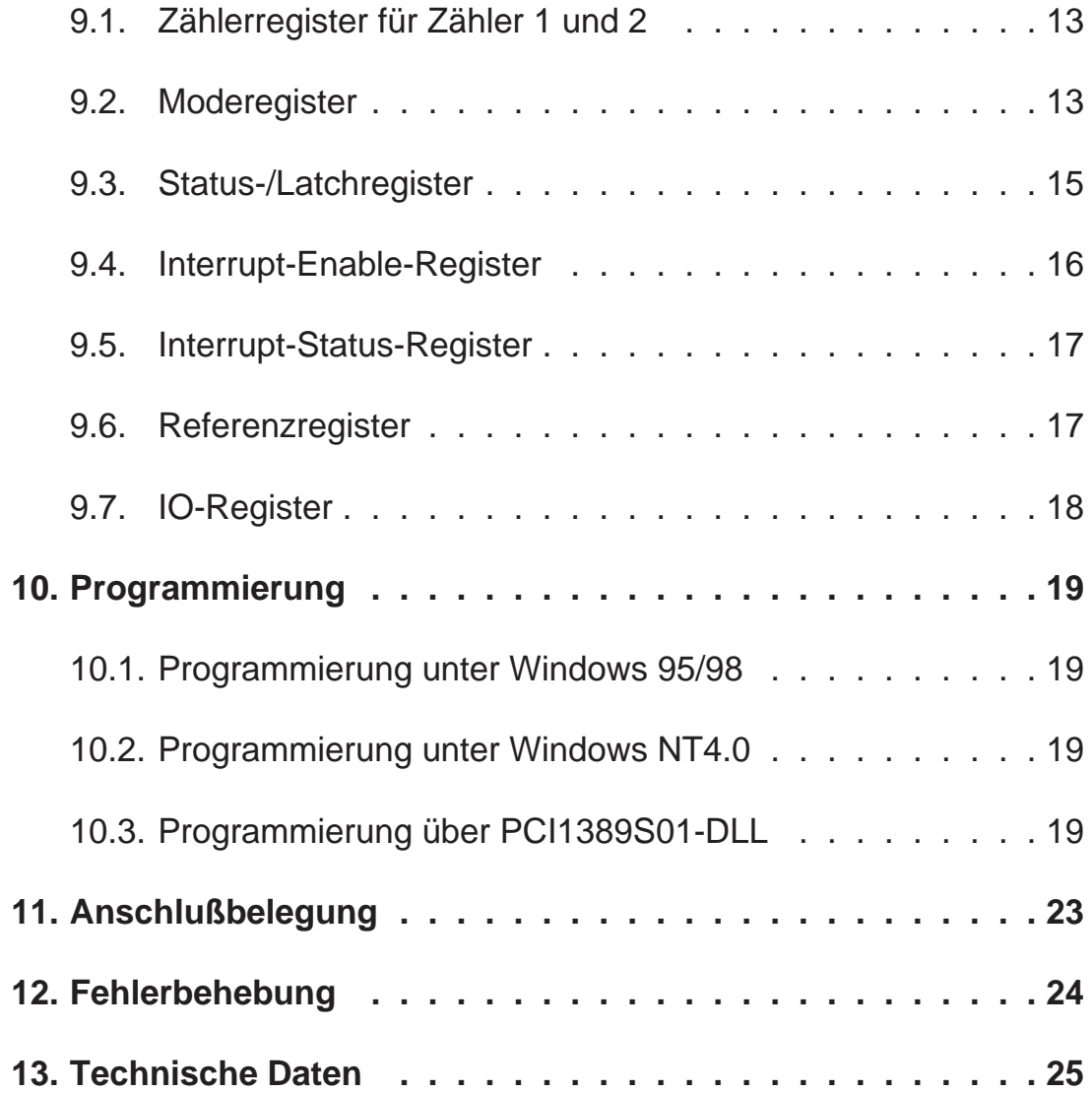

Stand : April, 2000 PCI1389A.PUB (PCI1389AS01) Technische Änderungen vorbehalten

#### *1. Sicherheitshinweise*

Diese PC-Karte wurde einer umfassenden Ausgangsprüfung unterzogen, sodaß gewährleistet ist, daß sie das Werk in einwandfreiem Zustand verlassen hat. Vor Inbetriebnahme ist die PC-Karte auf Beschädigungen durch unsachgemäßen Transport bzw. unsachgemäße Lagerung zu untersuchen.

Bei der Entfernung der Kennzeichnungsnummern entfällt der Garantieanspruch. Es ist darauf zu achten, daß die in den technischen Daten angegebenen Grenzdaten nicht überschritten werden. Bei Nichteinhaltung kann es ansonsten zu Defekten an der PC-Karte und an der angeschlossenen Peripherie führen. Wir übernehmen keine Verantwortung für Schäden, die aus falschem Einsatz und Gebrauch der Karte hervorgehen könnten.

Die Steckverbindungen dürfen niemals unter Spannung verbunden oder getrennt werden. Es ist sicherzustellen, daß bei der Installation und Deinstallation der PC-Karte alle Komponenten ausgeschaltet sind. Bitte lesen Sie vor Montage und Inbetriebnahme der PC-Karte diese Bedienungsanleitung sorgfälltig durch. Die Bedienungsanleitung beinhaltet Hinweise und Warnvermerke, die beachtet werden müssen, um einen gefahrlosen Betrieb zu gewährleisten.

Bei Unklarheiten und fehlenden Informationen stehen Ihnen die zuständigen Mitarbeiter der ERMA-Electronic GmbH gerne zur Verfügung.

#### *2. Instandsetzung*

Wartung und Instandsetzung dürfen nur von sach- und fachkundig geschulten Personen vorgenommen werden, die mit den damit verbundenen Gefahren und Garantiebestimmungen vertraut sind.

Es empfiehlt sich, die Originalverpackung für einen eventuell erforderlichen Versand zu Reparaturzwecken aufzubewahren. Durch den in unseren Verpakkungen verwendeten Antistatik-Noppenschaumstoff ist die PC-Karte für die Lagerung und den Transport optimal geschützt.

#### *3. Symbolerklärung*

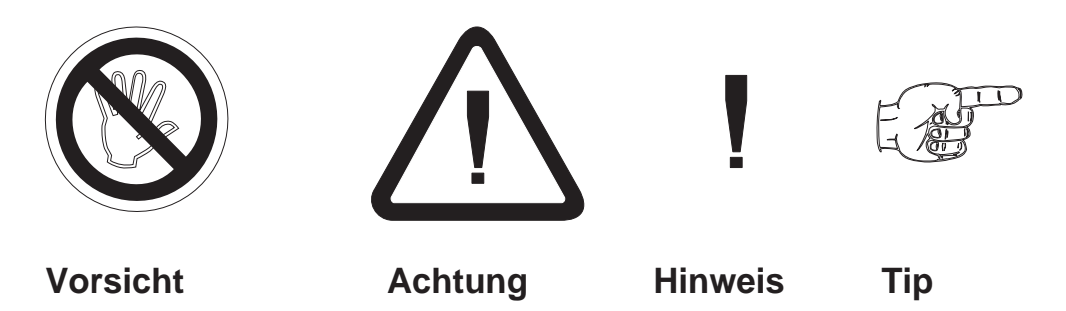

**Vorsicht:** wird verwendet bei Gefahren für **Leben und Gesundheit**.

**Achtung:**wird verwendet bei Gefahren, die **Sachschäden** verursachen können

**Hinweis:**wird verwendet für Hinweise, bei deren Nichtbeachtung **Störungen im Betriebsablauf** entstehen können.

**Tip:**wird verwendet für Hinweise, bei deren Beachtung **Verbesserungen im Betriebsablauf** erreicht werden.

#### *4. Allgemeines*

Die PCI 1389-S01 beinhaltet zwei 32-Bit-Inkrementalzähler mit RS422-Signalpegeln, einen 16-Bit-Referenzzähler mit RS422-Signalpegeln, sowie 4 digitale Eingänge und 4 digitale Ausgänge. Die beiden Inkrementalzähler können im 1-, 2- und 4-fach Auswertemodus oder im Ereigniszählmodus betrieben werden. Alternativ bieten sie noch die Möglichkeit den Zeitpunkt jedes Inkrements mit wahlweise 5 Mhz oder 10 MHz Auflösung zu messen.

Der Referenzähler bietet die Möglichkeit die beiden Hauptzähler über einen weiteren Inkrementalgeber zu Triggern, oder über den Referenzzähler eine Zeitbasis für äquidistante Messungen vorzugeben.

Die digitalen Ein- und Ausgänge können zur Steuerung benutzt werden. Zusätzlich erlaubt der digitale Eingang 1 die beiden Hauptzähler zu triggern, wahlweise auf die steigende oder fallende Flanke des Eingangssignales.

# *5. Aufbau*

Die PCI 1389-S01 belegt einen PCI-Steckplatz im PC. Da PCI Plug and Play unterstützt, müssen an der Karte keinerlei Einstellungen vorgenommen werden. Die Karte belegt 8x 32-Bit-Adressen im PCI-IO-Adreßraum. Es sind beliebeig viele PCI 1389-S01in einem PC einsetzbar (begrenzt durch die Anzahl der PCI-Steckplätze). Als Peripherieanschluß ist eine 37-polige SUB-D-Buchse herausgeführt.

## *6. Funktionsweise*

Die PCi 1389-S01 besitzt einen PCI-Target-Controller zur Anbindung an den PCI-Bus, einen FPGA für die Unterbringung der eigentlichen Kartenfunktion, sowie 4 bidirektionale RS422-Ports, 8 unidirektionale RS422-Ports, 4 digitale Eingänge und 4 digitale Ausgänge. Die Karte besitzt zum Schutz der empfindlichen Elektronik der Karte und des PC's weiterhin eine galvanische Trennung zwischen Peripherie- und PC-Seite.

Die Funktion der Karte wird über ein serielles PROM nach einem Reset in den FPGA geladen. Das FPGA bildet die Funktion nicht durch Software nach, sondern drch Hardware! Dadurch werden extrem hohe Verarbeitungsgeschwindigkeiten erreicht. Durch das austauschen des PROMs kann die Funktion der Karte grundlegend verändert werden.

#### **Sonderfunktion -S01**

Die PCI 1389-S01 beeinhaltet 2 x 32-Bit-Inkrementalzähler/Timer mit RS422-Eingang, 1 x 16-Bit-Referenzzähler/Timer mit RS422-Eingang, 4 digitale, kurzschlußfeste Ausgänge und 4 digitale Eingänge.

Die 32-Bit-Zähler können als Inkrementalzähler mit 1-, 2-, 4-fach-Auswertung oder als Ereigniszähler mit maximal 10 MHz Eingangsfrequenz genutzt werden.

Des weiteren können diese Zähler als Timer mit einer Zeitbasis von 5/10 MHz betrieben werden. In dieser Betriebsart wird der Zählerstand mit jedem Eingangsimpuls zwischengespeichert. Durch die 1-, 2-, 4- fach Auswertung lassen sich alle im Inkrementalsignal auftretenden Flanken zeitlich ausmessen. Jeder 32-Bit-Zähler hat einen 32 Werte-Fifo zur Datenübernahme. Die Steuerung der Datenübernahme kann für jeden Zähler getrennt programmierbar durch die Software, den Referenzzähler, Digitaleingang 0 oder im Timermodus durch den Inkrementaleingang erfolgen. Dabei können bis zu 10.000 Meßwerte pro Sekunde aufgezeichnet werden. Dieser Wert ist nur durch die langen Reaktionszeiten von Windows 9x begrenzt. Mit schnellen PC's läßt sich dieser Wert erhöhen.

Der Referenzzähler dient der Synchronisierung der Datenaufzeichnung. Er kann als Inkrementalzähler eingesetzt werden, um die Datenübernahme immer an gleichen Maschinenstellungen zu ermöglichen. Dabei werden bei jedem Inkrementalschritt (1-,2- oder 4-fach Auswertung) ab dem ersten Nullimpuls die Daten der 32-Bit-Zähler in die FIFO's übernommen. In einer weiteren Betriebsart dient er als programmierbare Zeitbasis mit max. 20 kHz um Daten in zeitlich konstanten Abständen aufzuzeichnen.

Die digitalen Ein- und Ausgänge können für Steuerungszwecke eingesetzt werden. Digitaleingang 0 hat darüber hinaus noch die Möglichkeit als Impulseingang zur extern gesteuerten Datenübenahme zu fungieren.

Die Flexibilität der PCI 1389-S01 erlaubt es über die eigentlichen Funktionen hinaus noch diverse Parameter wie etwa Polaritäten der Reseteingänge, Drehrichtungsumkehr, Datenübernahme auf fallende oder steigende Flanke einzustellen. Hierdurch ist die Karte für fast jede Umgebung ohne externen Aufwand zu konfigurieren. Die RS422-Eingänge sorgen für ungestörten Betrieb in rauher, industrieller Umgebung.

# *6.1. Blockschaltbild*

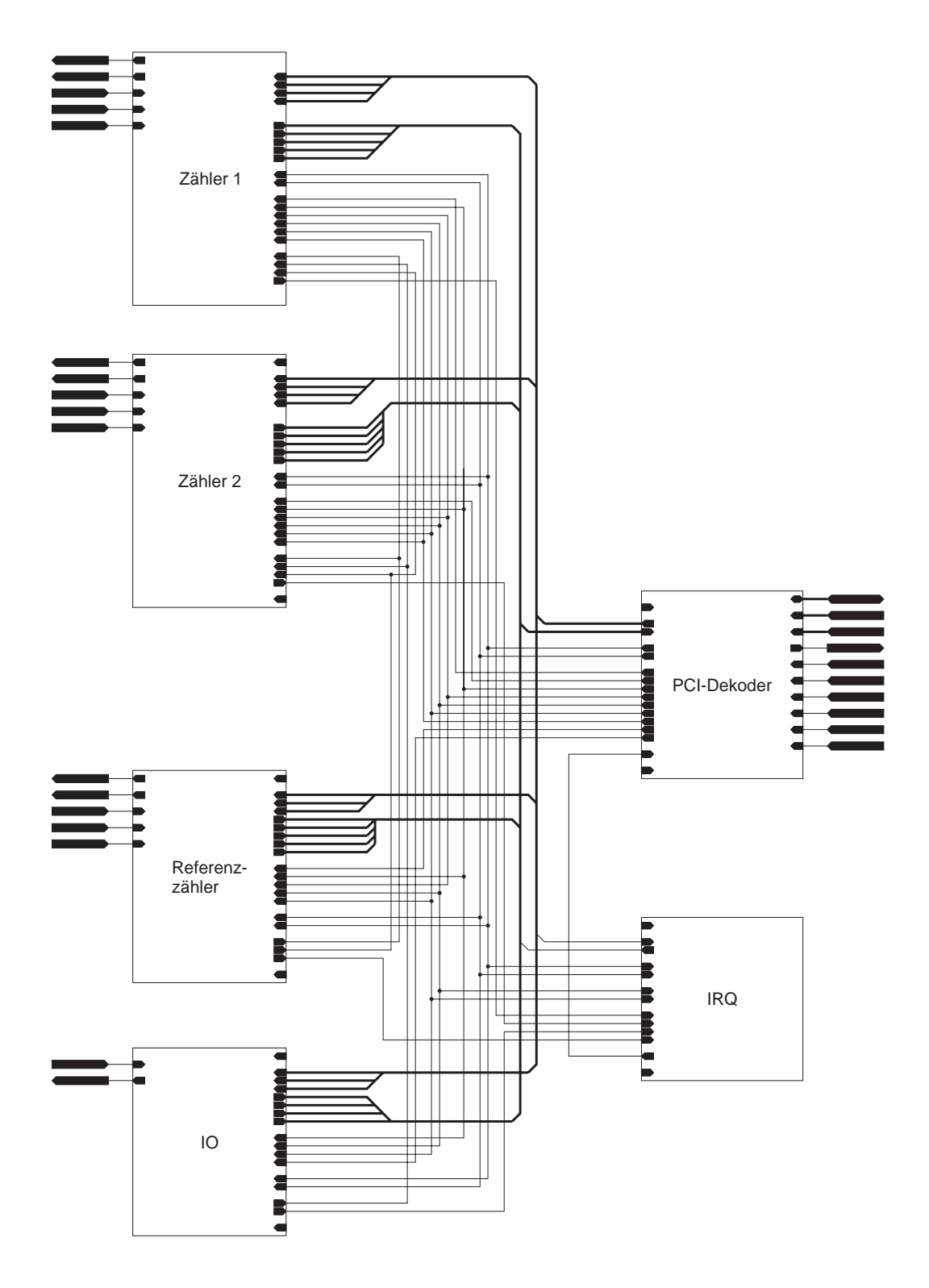

#### *7. Hinweise zur Störsicherheit*

Alle Anschlüsse sind gegen äußere Störeinflüsse geschützt. Der Einsatzort ist aber so zu wählen, daß induktive oder kapazitive Störungen nicht auf die Karte oder deren Anschlußleitungen einwirken können. Störungen können z.B. von Schaltnetzteilen, Motoren oder Schützen verursacht werden. Durch geeignete Kabelführung und Verdrahtung können Störeinflüsse vermindert werden

Grundsätzlich sind folgende Maßnahmen erforderlich:

- Es darf nur geschirmtes Kabel verwendet werden
- Bei RS422-Ports sollten paarweise verdrillte Leitungen benutzt werden
- Bei der Verwendung des PC muß auf eine ausreichende Schirmwirkung des PC und dessen Gehäuse geachtet werden.
- Die Verdrahtung von Abschirmung und Masse muß sternförmig und großflächig erfolgen.
- Leitungsführung parallel zu Energieleitungen ist zu vermeiden.
- Schützspulen müssen mit Funkenlöschgliedern beschaltet sein.

#### *8. Installation*

Die Installation der PC-Karte sollte nur von geschulten Personen durchgeführt werden. Vor der Installation sind alle Komponenten auszuschalten und von der Versorgungsspannung zu trennen. Da im PC und der Peripherie hohe Spannungen auftreten können besteht Lebensgefahr!

#### *8.1. Hardwarekonfiguration*

Die PCI 1389-S01 unterstützt Plug and Play und braucht daher nicht eingestellt zu werden.

# *8.1.1. Bestückungsplan*

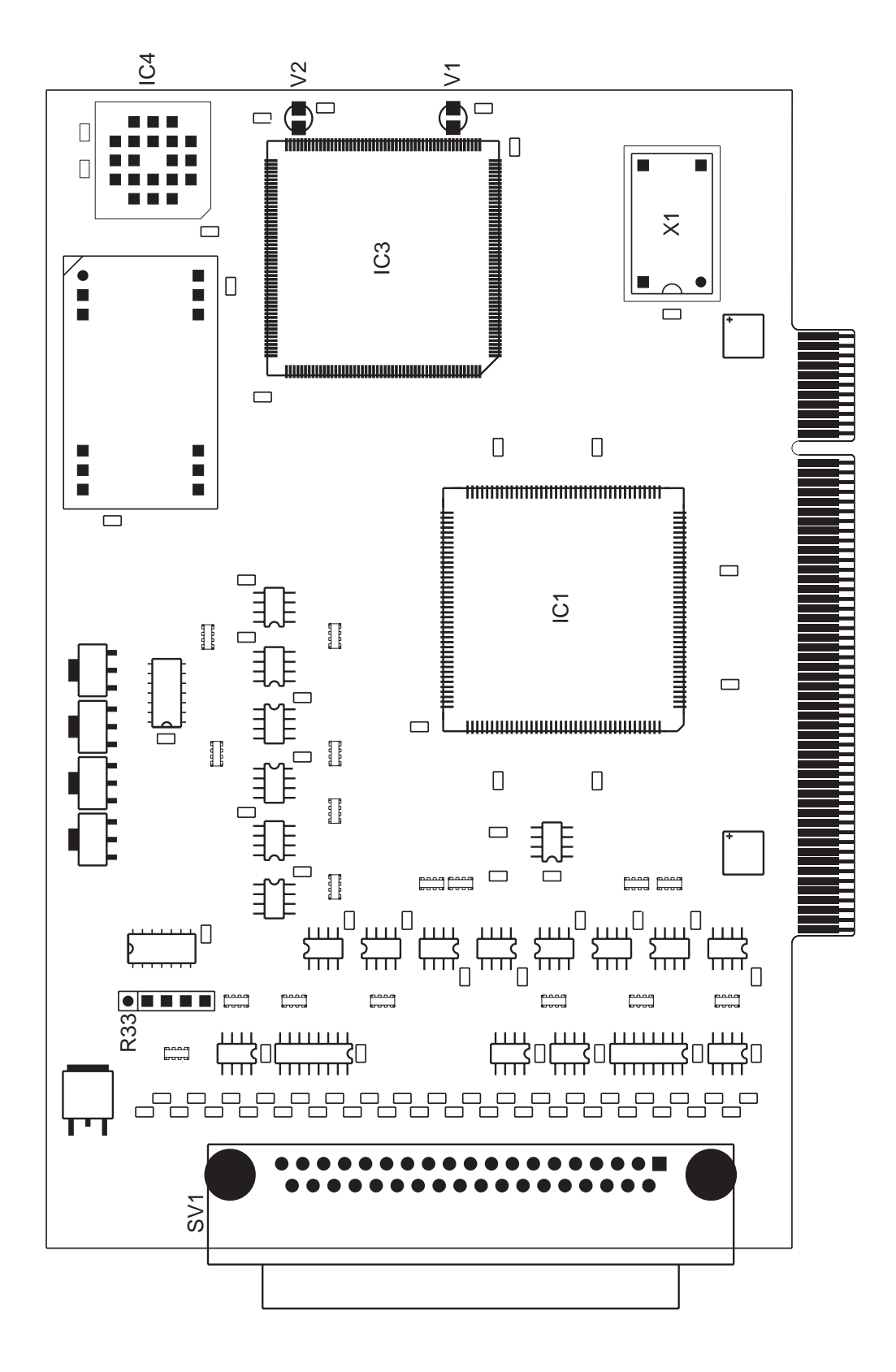

#### *8.1.2. Anschluß der Inkrementalgeber*

Die Inkrementalgeber werden an die Signale A, A#, B, B#, Z, Z# angeschlossen. Die Signale A#, B# und Z# sind die invertierten Signale von A, B und Z. Da die PCI 1389-S01 RS422-Empfänger besitzt, müssen sowohl die invertierten Signale als auch die nicht invertierten an die Karte angeschlossen werden.

Die Spur A (nicht invertiert und invertiert!) wird an den Geberausgang A (0°), die Spur B (nicht invertiert und invertiert)! an den Geberausgang B (90°) angeschlossen. Die Spur Z (nicht invertiert und invertiert!) kann an den Nullausgang des Gebers angeschlossen werden. Dabei ist zu beachten, das bei jeder Umdrehung des Gebers der Zähler einmal zurückgesetzt wird. Alternativ kann hier ein Nullschalter angeschlossen werden, der nur bei einer Initialisierungsfahrt den Zähler zurücksetzt.

#### *8.1.3. Anschluß der digitale Eingänge*

Die PCI 1389-S01 besitzt 4 digitale Eingänge. Diese werden plusschaltend angesteuert und sind high-aktiv. Die Eingangsbeschaltung besteht aus einem Spannungsteiler (100kΩ Festwiderstand und R33).

## *8.1.4. Anschluß der digitalen Ausgänge*

Die PCI 1389-S01 besitzt 4 digitale Ausgänge. Diese sind plusschaltend ausgelegt. Eine Anpassung der Schaltspannung ist nicht notwendig, da die Treiber in einem Spannungsbereich von 7 - 30 V DC arbeiten. Des weiteren sind die Treiber kurzschlußfest.

## *8.2. Rechner öffnen*

Vor dem Öffnen des Rechners Netzstecker ziehen! Das Gehäuse wird gemäß den Angaben des PC-Herstellers geöffnet.

#### *8.3. Karte einsetzen*

Beim Einsetzen von PC-Karten kann es zu Verletzungen kommen. Dies liegt daran, daß die Bauteile recht spitze Anschlüsse besitzen. Deshalb sollte man bei dieser Arbeit besonders vorsichtig sein. Die PCI 1389-S01 wird in einen freien PCI-Slot eingesteckt. Dabei ist zu beachten, daß die Karte senkrecht von oben eingesteckt wird. Anschließend wird das Abdeckblech der Karte mit der Gehäuserückwand verschraubt.

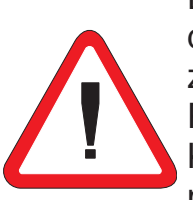

Das Abdeckblech der Karte dient der mechanischen Befestigung und der Abschirmung. Beachten Sie, daß das Entfernen dieses Bleches zum Verlust der Abschirmung führt und sowohl die Karte als auch der PC anfällig gegen Störein- und Ausstrahlung wird! Weiter wird die Karte nicht mehr mechanisch gehalten, sodaß die Karte bei mechanischer Beanspruchung am Peripheriekabel im Slot verrutschen kann. Dies kann zu Beschädigungen oder Zerstörungen an der PCI 1389-S01 und dem PC führen!

#### *8.4. Rechner zusammenbauen*

Das Gehäuse wird gemäß den Angaben des PC-Herstellers zusammengebaut.

#### *8.5. Software anpassen*

Sollten Sie mehrere PCI 1389-S01 in einem PC betreiben, so müssen die mitgelieferten Programme eventuell an eine andere Kartennummer angepaßt werden. Dazu liegen alle Beispielprogramme sowohl als ausführbares Programm als auch im Quellcode vor. Nach der Änderung der Kartennummer im Quellcode muß das jeweilige Programm neu compiliert werden.

#### *8.6. Test der Karte*

Nach dem Einbau der PC-Karte kann die Karte getestet werden. Dazu befindet sich auf der beiliegenden Diskette ein kleines Demoprogramm.

#### *9. Die Register der PCI 1389-S01*

Die PCI 1389-S01 belegt im PCI-IO-Adreßraum des PC's acht 32-Bit-Adressen. Mit einem Schreib- oder Lesebefehl auf diese Adressen werden die Funktionalitäten der Karte angesprochen.

#### *9.1. Zählerregister für Zähler 1 und 2*

Lesen

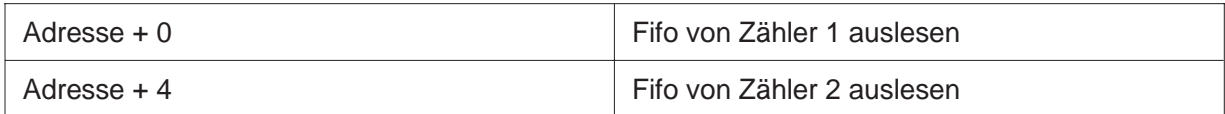

Schreiben

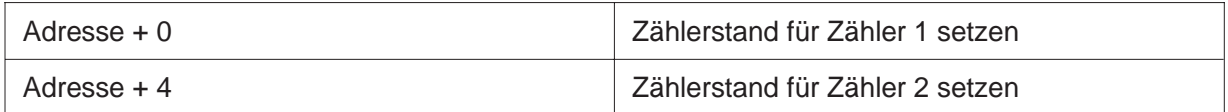

Die beiden 32-Bit breiten Register für Zähler 1 und 2 dienen dazu den Zähler einzulesen bzw. zu setzen. Das Setzen funktioniert nur bei gestopptem Zähler! Beim Lesen werden Daten aus dem Fifo gelesen. Dazu muß der Zähler getriggert bzw. gelatcht werden.

#### *9.2. Moderegister*

Das Moderegister legt die Betriebsart der Karte fest und startet bzw. stoppt die Zähler. Die nicht benutzten Bits sollten grundsätzlich ausmaskiert werden. Die Bits haben folgende Bedeutung:

Lesen und Schreiben Adresse + 8

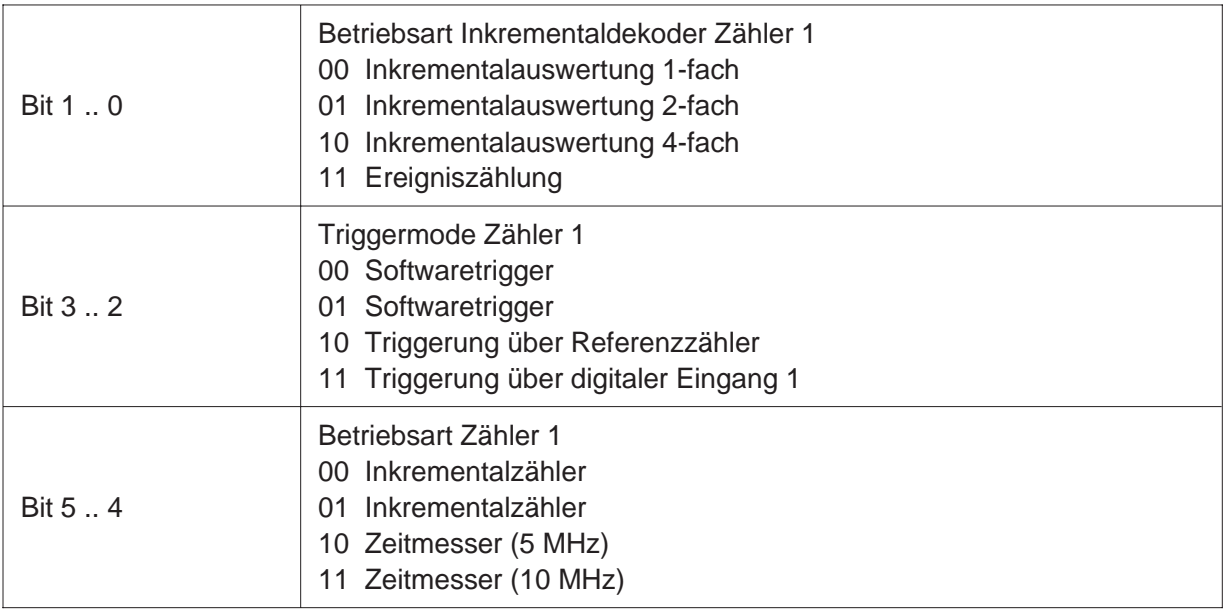

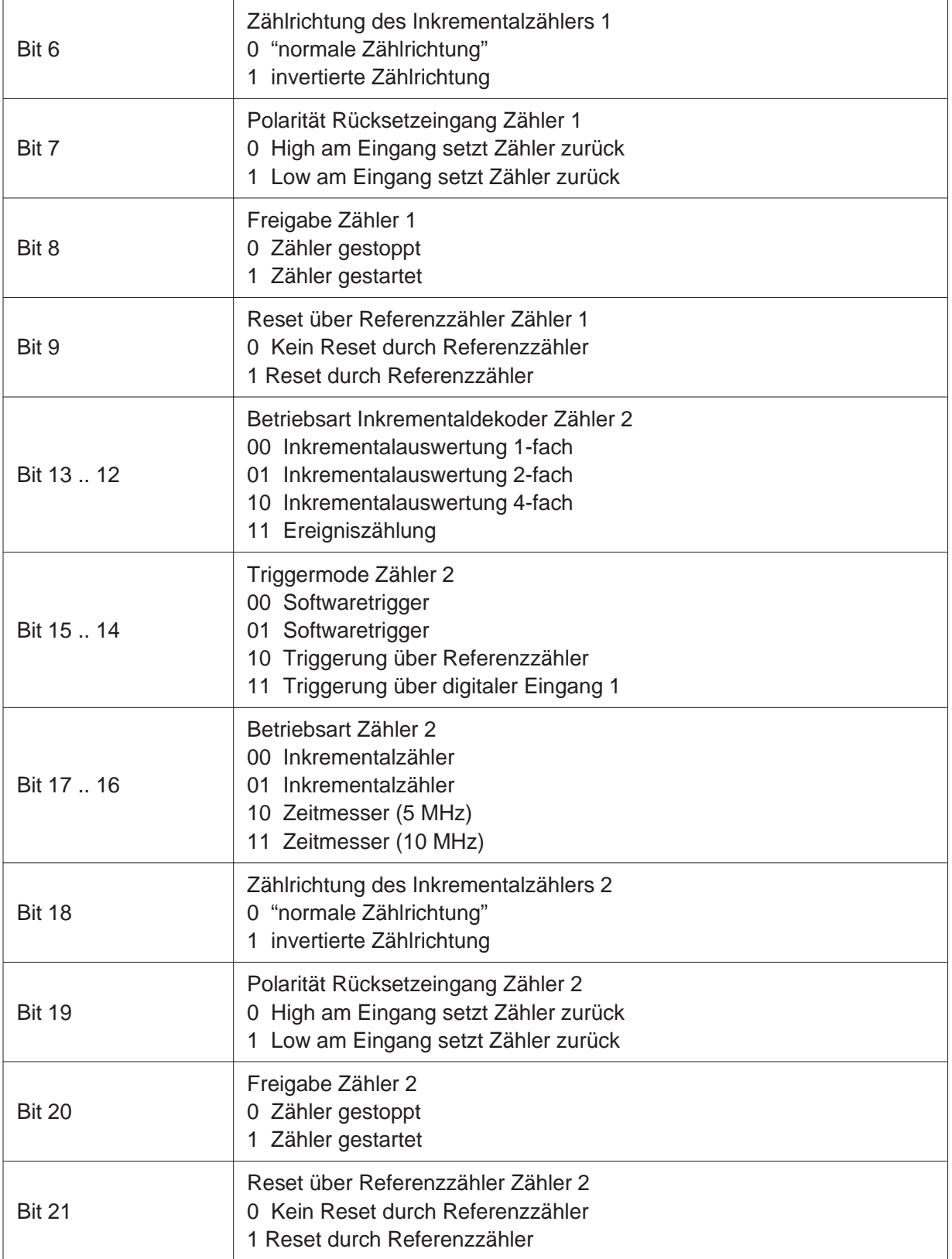

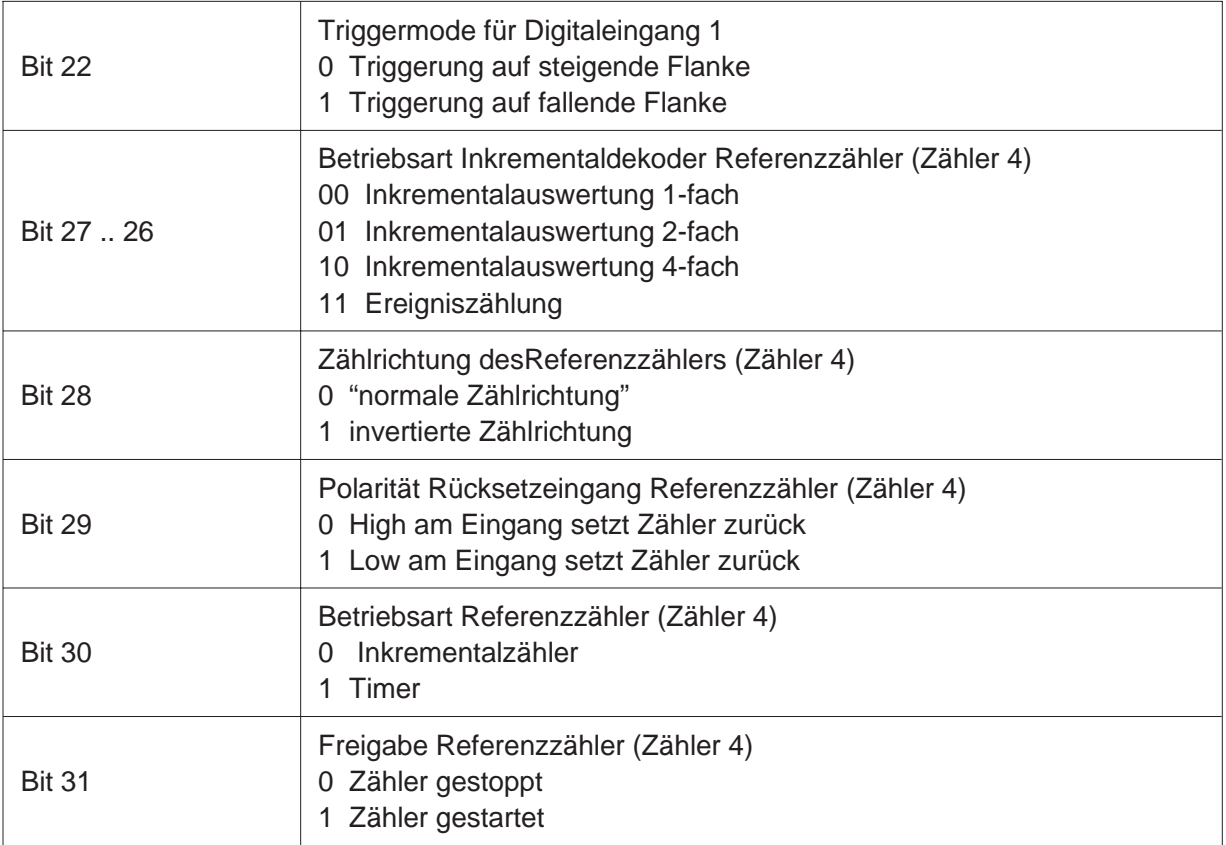

#### *9.3. Status-/Latchregister*

Das Status-/Latchregister dient dazu die Zählerstände per Software zwischenzuspeichern und den Betriebszustand der Karte zu ermitteln.

Lesen Adresse + 12

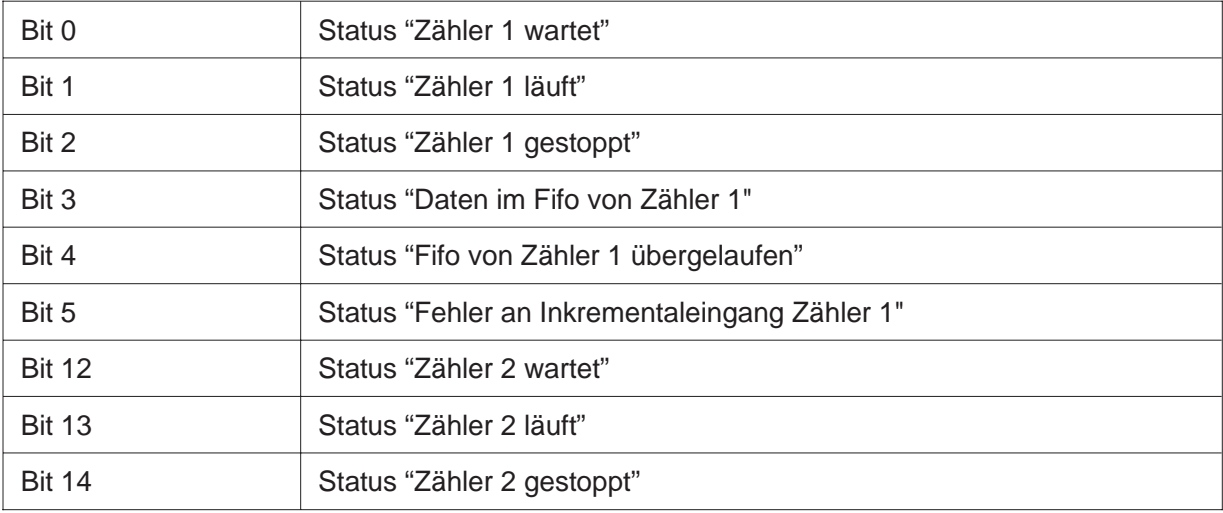

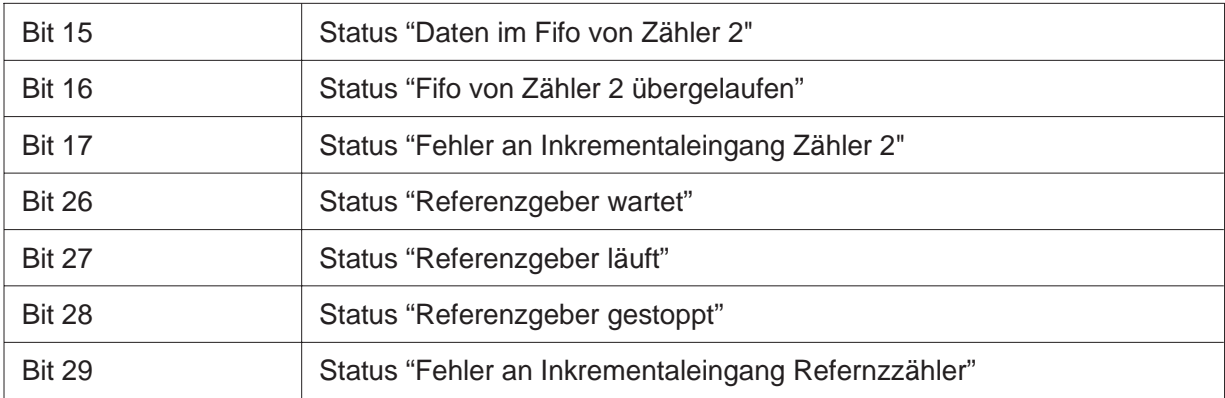

Schreiben Adresse + 12

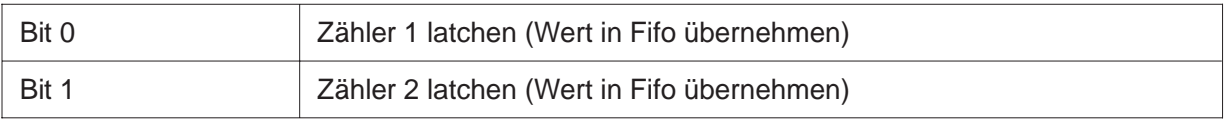

#### *9.4. Interrupt-Enable-Register*

Das Interrupt-Enable-Register dient dazu, einzelne Intteruptquellen zuzulassen, bzw. auszuschalten. Ein Bit auf 1 bedeutet Funktion eingeschaltet.

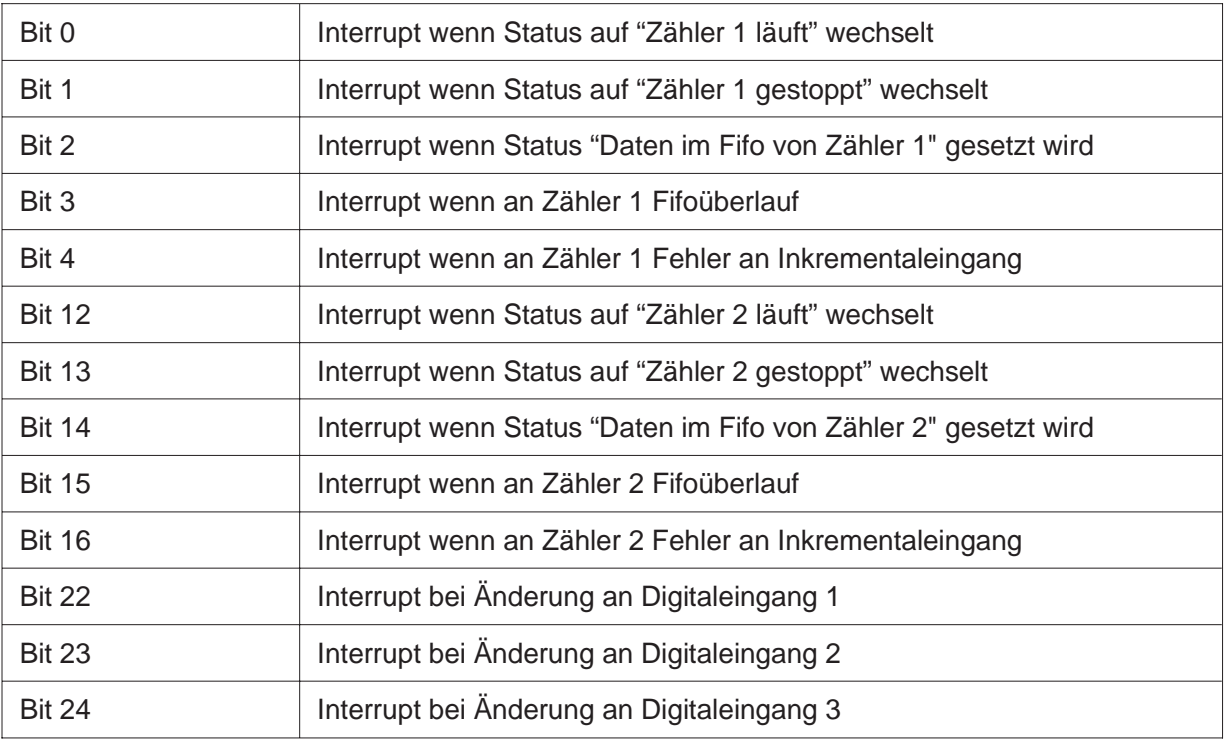

Lesen und Schreiben Adresse + 16

#### 9. Die Register der PCI 1389-S01

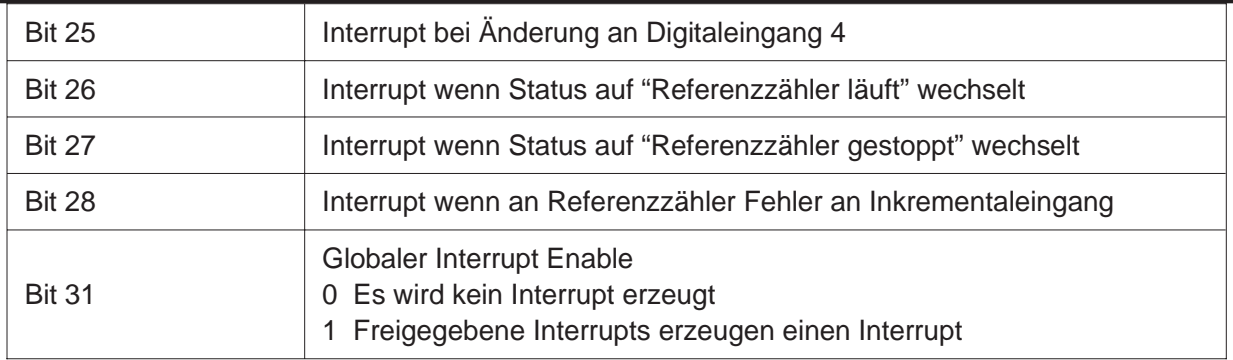

#### *9.5. Interrupt-Status-Register*

Das Interrupt-Status-Register gibt Aufschluß über die Quelle des Interrupts der Karte. Es werden alle Interrupts angezeigt, auch wenn diese nicht freigegeben sind!

#### Lesen Adresse + 20

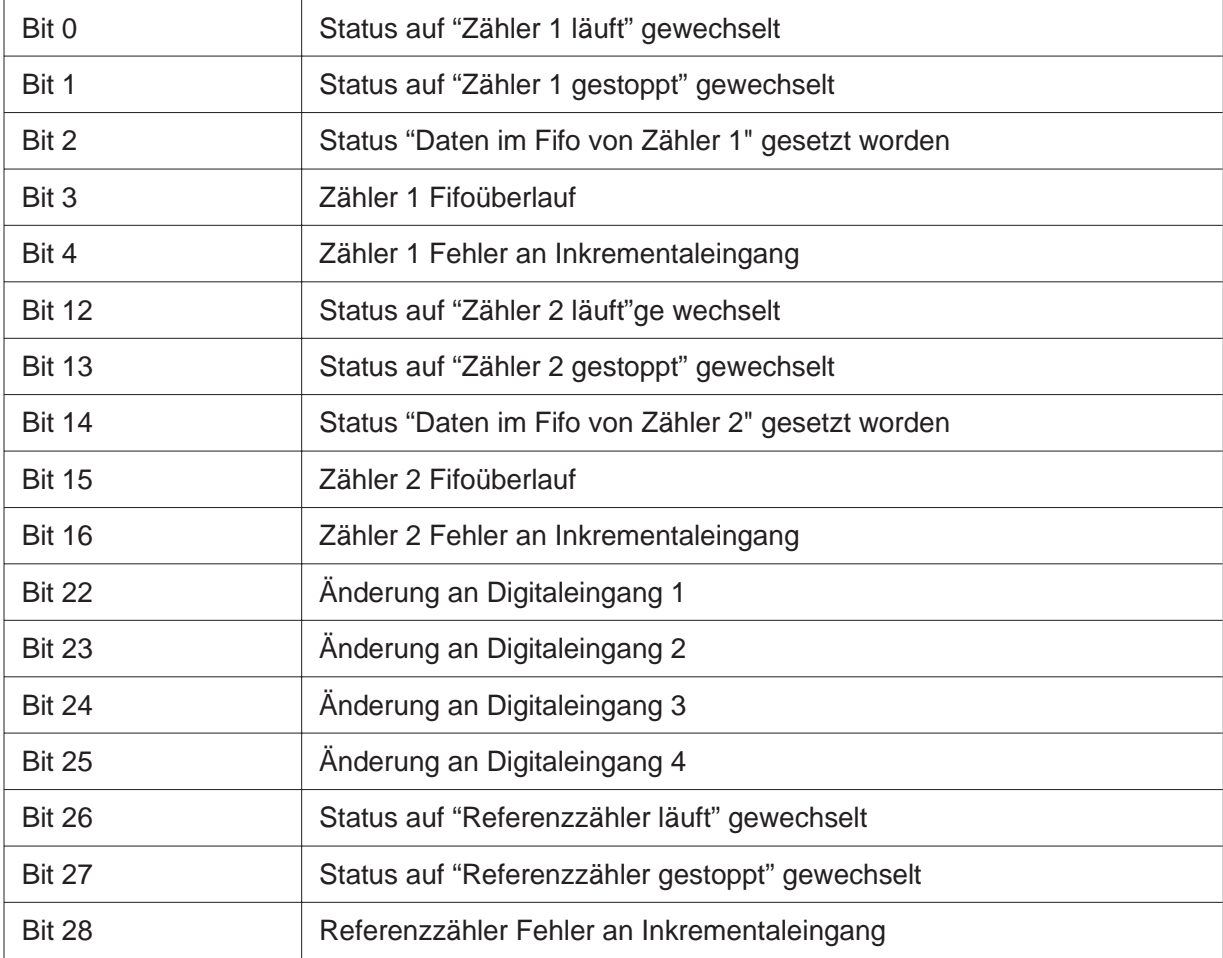

#### *9.6. Referenzregister*

Das Referenzregister beinhaltet den Teilungsfaktor des Referenzgebers bei Timerbetrieb. Dabei wird die maximale Taktfrequenz von 20 kHz durch den programmierten Wert heruntergeteilt.

Lesen und Schreiben Adresse + 24

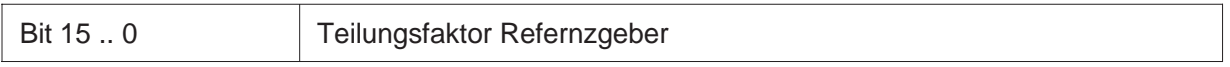

#### *9.7. IO-Register*

Das IO-Register setzt und liest den Zustand der digitalen IO's.

Lesen Adresse + 28

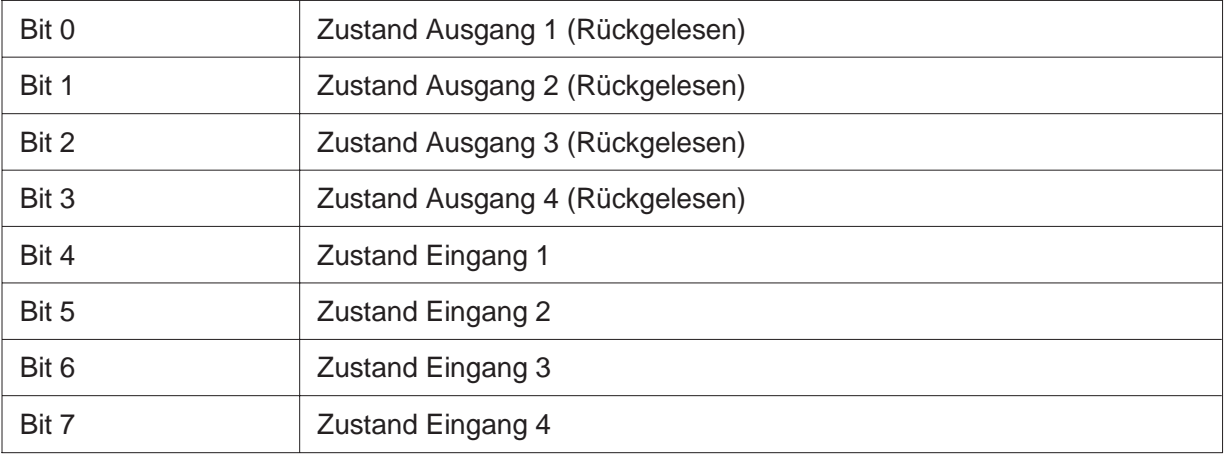

Schreiben Adresse + 28

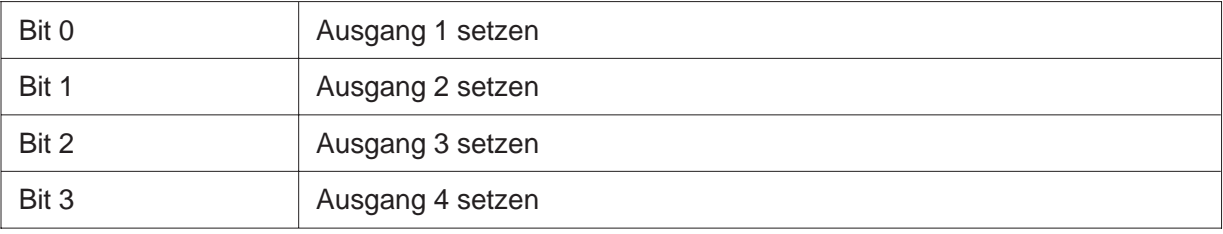

#### *10. Programmierung*

#### *10.1. Programmierung unter Windows 95/98*

Für die Programmierung unter Windows 9x liegt der Karte ein Treiber bei. Um die Programmierung der PCI 1389-S01 so einfach wie möglich zu halten, sind alle Funktionen des Treibers über eine DLL gekapselt. Die Programmierung läuft somit nur über die mitgelieferte DLL.

Im Treiber/DLL sind 2 Arten von Funktionen implementiert. Erstens Low-Level-Funktionen, welche die direkte Programmierung der Kartenregister erlauben. Zweitens High-Level-Funktionen, die die Programmierung noch weiter vereinfachen. In den High-Level-Funktionen ist ein großer Software-FIFO untergebracht, der unter Windows 9x für einen ungestörten Meßablauf sorgt.

Der Treiber wird über die mitgelieferte Diskette bei der Installation der Karte installiert. Die PCI1389S01.DLL sollte in das Windows-Systemverzeichnis oder in das Programmverzeichnis der Anwendung kopiert werden.

## *10.2. Programmierung unter Windows NT4.0*

Für die Programmierung unter Windows NT4.0 liegt der Karte ein Treiber bei. Um die Programmierung der PCI 1389-S01 so einfach wie möglich zu halten, sind alle Funktionen des Treibers über eine DLL gekapselt. Die Programmierung läuft somit nur über die mitgelieferte DLL.

Im Treiber/DLL sind 2 Arten von Funktionen implementiert. Erstens Low-Level-Funktionen, welche die direkte Programmierung der Kartenregister erlauben. Zweitens High-Level-Funktionen, die die Programmierung noch weiter vereinfachen. In den High-Level-Funktionen ist ein großer Software-FIFO untergebracht, der unter Windows NT4.0 für einen ungestörten Meßablauf sorgt.

Der Treiber wird über die mitgelieferte Diskette bei der Installation der Karte installiert. Die PCI1389S01.DLL sollte in das Windows-Systemverzeichnis oder in das Programmverzeichnis der Anwendung kopiert werden.

#### *10.3. Programmierung über PCI1389S01-DLL*

Die DLL PCI1389S01.DLL stellt die Grundfunktionen sowie erweiterete Funktionen für die Arbeit mit der PCI 1389-S01 zur Verfügung. Dabei ist darauf zu achten, daß die Funktionsgruppen nicht gemischt werden, da dies zu Fehlern führen kann. Der Rückgabewert signalisiert eine fehlerfreie Ausführung, wenn ein Wert ungleich 0 zurückgeliefert wird. Über die Funktion GetLastError kann der genaue Fehler ermittelt werden.

Programme, die für die PCI1389S01-DLL geschrieben wurden, laufen sowohl unter Windows 9x als auch unter Windows NT 4.0.

Die DLL's stellen folgende allgemeine Funktionen zur Verfügung:

- char PCI1389S01\_InitDriver (void); Diese Funktion initialisiert die DLL und die Karten. Sie muß vor dem ersten Aufruf der Kartenfunktionen ausgeführt werden. Dies gilt auch für die Low-Level-Funktionen.
- char PCI1389S01 DeInitDriver (void); Diese Funktion setzt die Karten zurück und deinstalliert die DLL. Sie muß bei Beendigung der Anwendung aufgerufen werden.
- char PCI1389S01\_GetCardCount (unsigned char \*Anzahl); Diese Funktion liefert die Anzahl im PC eingebauter PCI 1389-S01 zurück. Es können mehrer Karten über die DLL angesprochen werden.
- int PCI1389S01\_GetLastError (unsigned char Card); Diese Funktion liefert den genauen Fehler der letzten Funktion zurück. Die möglichen Fehler sind der Header-Datei PCI1389S01.H zu entnehmen.

Die **Low-Level-Funktionen** benutzten als Parameter die für die Register notwendigen Bitwerte. Die DLL stellt folgende **Low-Level-Funktionen** zur Verfügung:

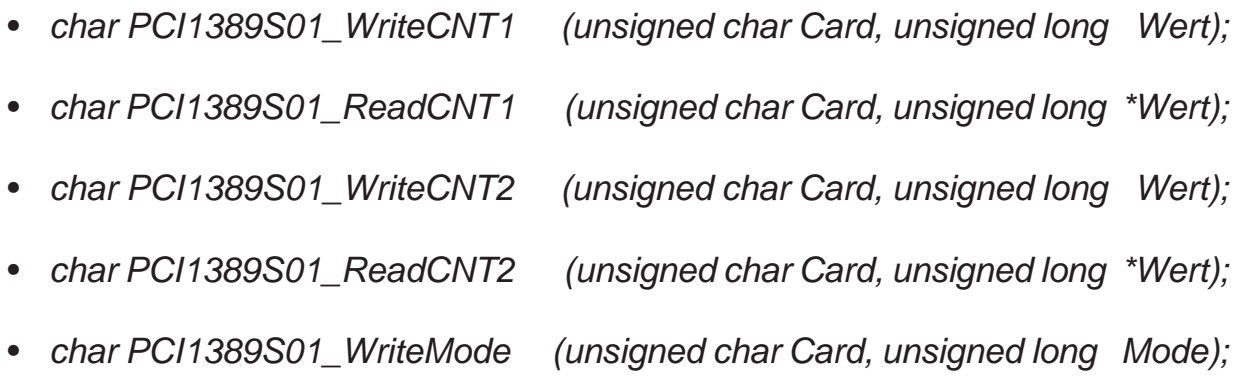

- char PCI1389S01\_ReadMode (unsigned char Card, unsigned long \*Mode);
- char PCI1389S01\_ReadStatus (unsigned char Card, unsigned long \*Status);
- char PCI1389S01\_Latch (unsigned char Card, unsigned char Flags);
- char PCI1389S01\_WriteIntEn (unsigned char Card, unsigned long IEN);

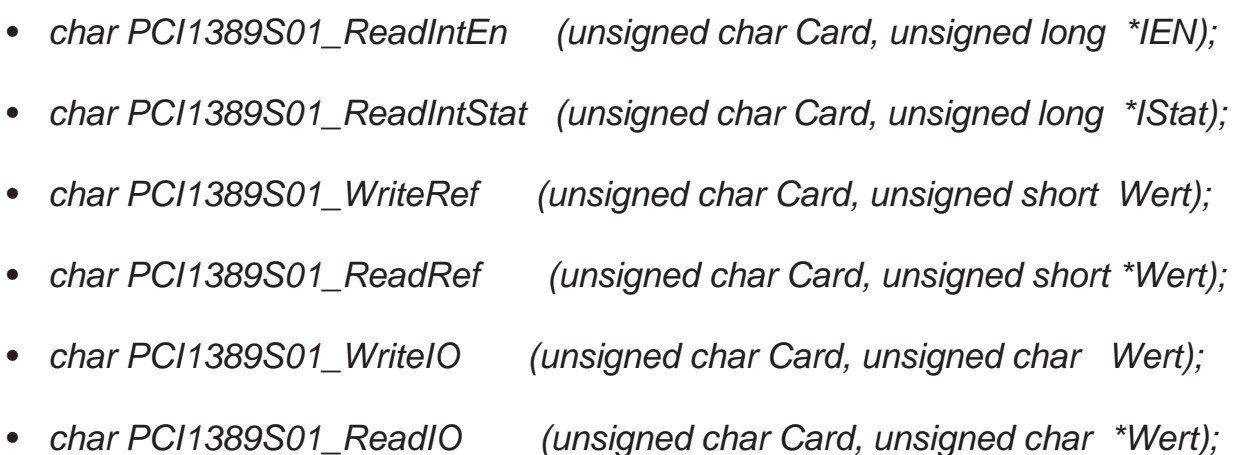

Diese Funktionen und deren Parameter entsprechen der direkten Programmierung.

Die Benutzung der Low-Level-Funktionen kann die High-Level-Funktionen aus dem Tritt bringen. So kann ein direkt gelesener Wert natürlich nicht in den Softwarefifo der DLL eingetragen werden.

Die **High-Level-Funktionen** benutzen andere Parameter als die Low-Level-Funktionen! Dies dient der einfacheren Programmierung. Die verwendeten Parameter und Strukturen sind der Datei PCI1389S01.H zu entnehmen. Folgende High-Level-Funktionen stehen zur Verfügung:

• char PCI1389S01\_SetMode (unsigned char Card, struct PCI1389S01\_MODE \*Mode);

Diese Funktion setzt die Betriebsart der Zähler. Um die Konfiguration etwas komfortabler zu gestalten, wurden die möglichen Werte vordefiniert und für alle Zähler einheitlich gehalten. Welche Werte für welchen Zähler möglich sind, ist der Header-Datei PCI1389S01.H zu entnehmen. Über eine oder-Verknüpfung werden die einzelnen Bits kombiniert.

har PCI1389S01 GetMode (unsigned char Card, struct PCI1389S01\_MODE \*Mode);

 $\overline{c}$ 

Diese Funktion liefert den Mode der Karte zurück. Die Parameter verhalten sich wie unter PCI1389S01\_SetMode beschrieben.

- char PCI1389S01\_SetTimeOuts (unsigned char Card, struct PCI1389S01 TO \*TimeOuts); Diese Funktion setzt die Timeouts für die Karten. Die Timeouts können für jeden Zähler einzeln freigegeben werden (Enable != 0) und für jeden Zähler einen anderen Wert enthalten. Die Timeouts werden jedoch erst wirksam, wenn die entsprechenden Zähler gestartet wurden.
- char PCI1389S01\_GetTimeOuts (unsigned char Card, struct PCI1389S01 TO \*TimeOuts); Liefert die aktuellen Timeout-Parameter zurück.
- char PCI1389S01 StartCounter (unsigned char Card, unsigned char Flags); Diese Funktion startet die Zähler. Dabei können die Zähler einzeln oder über eine oder-Verknüpfung gemeinsam gestartet werden. Die Werte der Zähler sind in der Header-Datei PCI1389S01.H festgelegt.
- char PCI1389S01 StopCounter (unsigned char Card, unsigned char Flags); Diese Funktion stoppt die Zähler. Wie bei der Funktion StartCounter können die Zähler einzeln oder gemeinsam gestoppt werden.
- char PCI1389S01\_GetStatus (unsigned char Card, struct PCI1389S01\_STAT \*Status); Diese Funktion liefert den Status für die 3 Zähler zurück. Die Bedeutung der einzelnen Bits ist der Header-Datei PCI1389S01.H zu entnehmen.
- char PCI1389S01\_GetCNT1Values (unsigned char Card, long (\*buffer)[], unsigned long buffersize, unsigned long \*n); Mit dieser Funktion können die Werte aus dem Treiber-Fifo für Zähler 1 ausgelesen werden. Sind keine Werte verfügbar, wird n auf 0 gesetzt.. Ansonsten Zeigt n die Anzahl der gelesenen Werte (nicht Bytes!).
- char PCI1389S01 GetCNT2Values (unsigned char Card, long (\*buffer)[1, unsigned long buffersize, unsigned long \*n); Siehe Funktion GetCNT1Values, nur für Zähler 2.
- char PCI1389S01\_LatchCounter (unsigned char Card, unsigned char Flags); diese Funktion erlaubt das Latchen der Zähler, wenn diese auf Softwaretrigger konfiguriert sind. Die Zähler können einzeln oder getrennt gelatcht werden.
- char PCI1389S01\_SetPorts (unsigned char Card, unsigned char Flags); Diese Funktion setzt die digitalen Ausgänge der Karte (Bit 3 bis 0).
- char PCI1389S01 GetPorts (unsigned char Card, unsigned char \*Flags); Diese Funktion liefert den Zustand der digitalen Eingänge (Bit 7 bis 4) und den rückgelesenen Zustand der Ausgänge (Bit 3 bis 0) zurück.

#### *11. Anschlußbelegung*

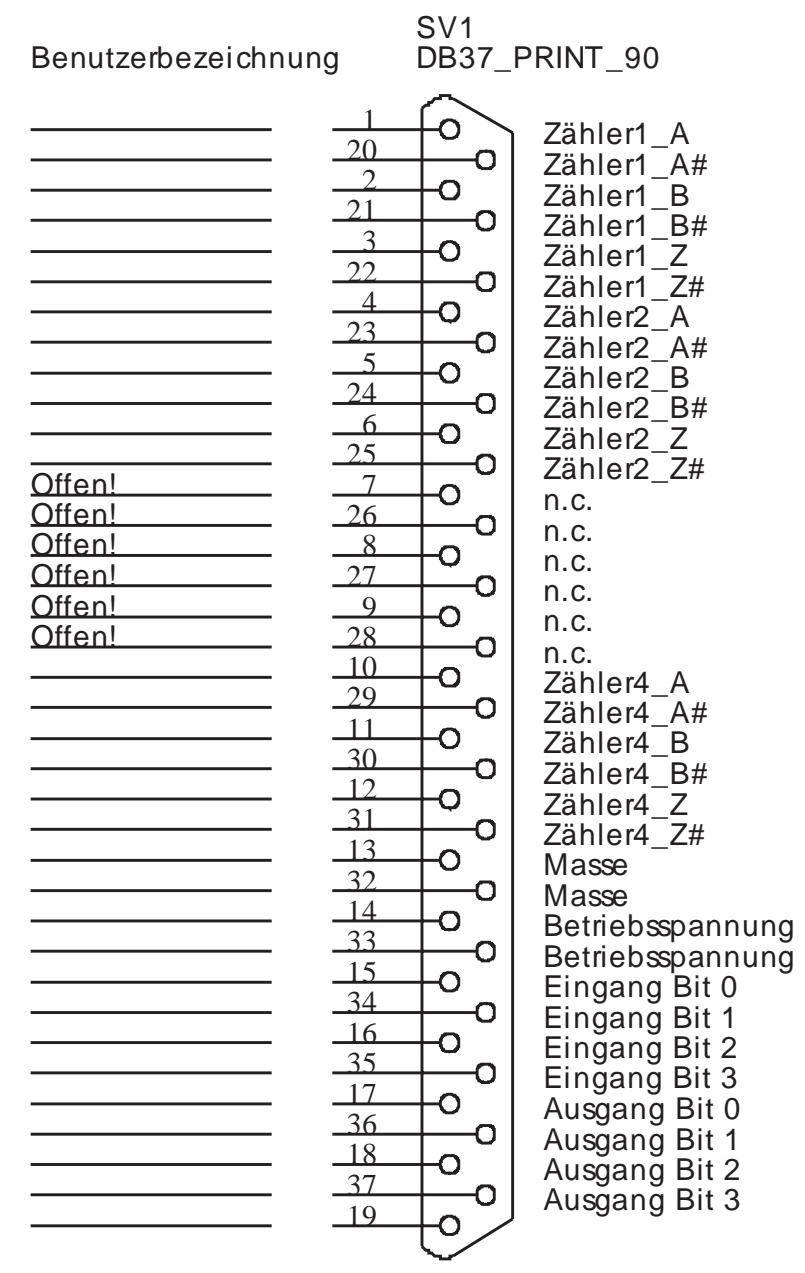

#### Abbildung 1

Bild 1 zeigt die Belegung der 37-poligen SUB-D-Buchse der PCI 1389-S01.

# *12. Fehlerbehebung*

Alle PC-Karten der Firma ERMA-Electronic GmbH werden sowohl während der Produktion als auch vor Auslieferung auf einwandfreie Funktion und einwandfreien Zustand überprüft. Gelegentlich kann es trotzdem einmal passieren, daß eine PC-Karte nicht läuft. Daran ist nicht immer die neue PC-Karte Schuld, sondern es gibt diverse Kleinigkeiten, die zu solchen Fehlern führen. Sollte die PCI 1389- S01 nicht auf Anhieb funktionieren, sollten Sie erst folgende Punkte klären.

- Eine häufige Fehlerursache sind die Steckverbinder für die Steckplätze im PC. Ein leichter Schmutzfilm, z.B. durch Berührung, kann unter Umständen schon zu Fehlfunktionen führen. Der Steckverbinder der PC-Karte sollte dann mit einem fuselfreien Lappen und etwas Spiritus gesäubert werden.
- Es kann vorkommen, daß die PC-Karte nicht richtig in den Steckplatz bzw. in das PC-Gehäuse paßt. Die Karte wird nach Normmaßen gefertigt und unterliegt natürlich Toleranzen. Diese Toleranzen liegen aber innerhalb der in der Norm für den ISA-Bus angegebenen Werten und sollten normalerweise die korrekte Funktion im PC ermöglichen. Sollte der PC größere Toleranzen im Slot aufweisen, muß darauf geachtet werden, daß die Kontakte im Slot und auf der PC-Karte optimal zusammenpassen und nicht etwa seitlich verschoben sind.
- Die Verkabelung der Peripherie sollte überprüft werden.
- Die LED's V1 und V2 signalisieren den Zustand des FPGA. Sind nach Einschalten des PC's beide LED's aus, könnte dies einen Defekt des FPGA (IC3) anzeigen. Bleibt V1 einige Sekunden nach dem Einschalten an und V2 aus, so könnte dies auf ein defektes PROM IC4 hinweisen. In diesen Fällen sollte die Karte zur Reparatur eingschickt werden.
- Die Eingangsspannungspegel sollten geprüft werden. Bei 5 V-Eingängen liegt die Schaltschwelle ca. bei 4 V. Dies ist also kein TTL-Eingang! Über R33 kann jedoch die Schaltschwelle verschoben werden.

Sollte nach Überprüfung dieser Punkte immer noch kein Betrieb möglich sein, sollten Sie das ERMA - Team anrufen. Bei diesem Team handelt es sich um Techniker und Ingenieure, die diese PC-Karten entwickeln und Ihnen mit Rat und Tat zur Seite stehen.

#### *13. Technische Daten*

Die technischen Daten enthalten die Grenzwerte für den Betrieb der PC-Karte. Das Überschreiten dieser Daten kann zur Zerstörung der PCI 1389-S01 und aller angeschlossenen Komponenten führen.

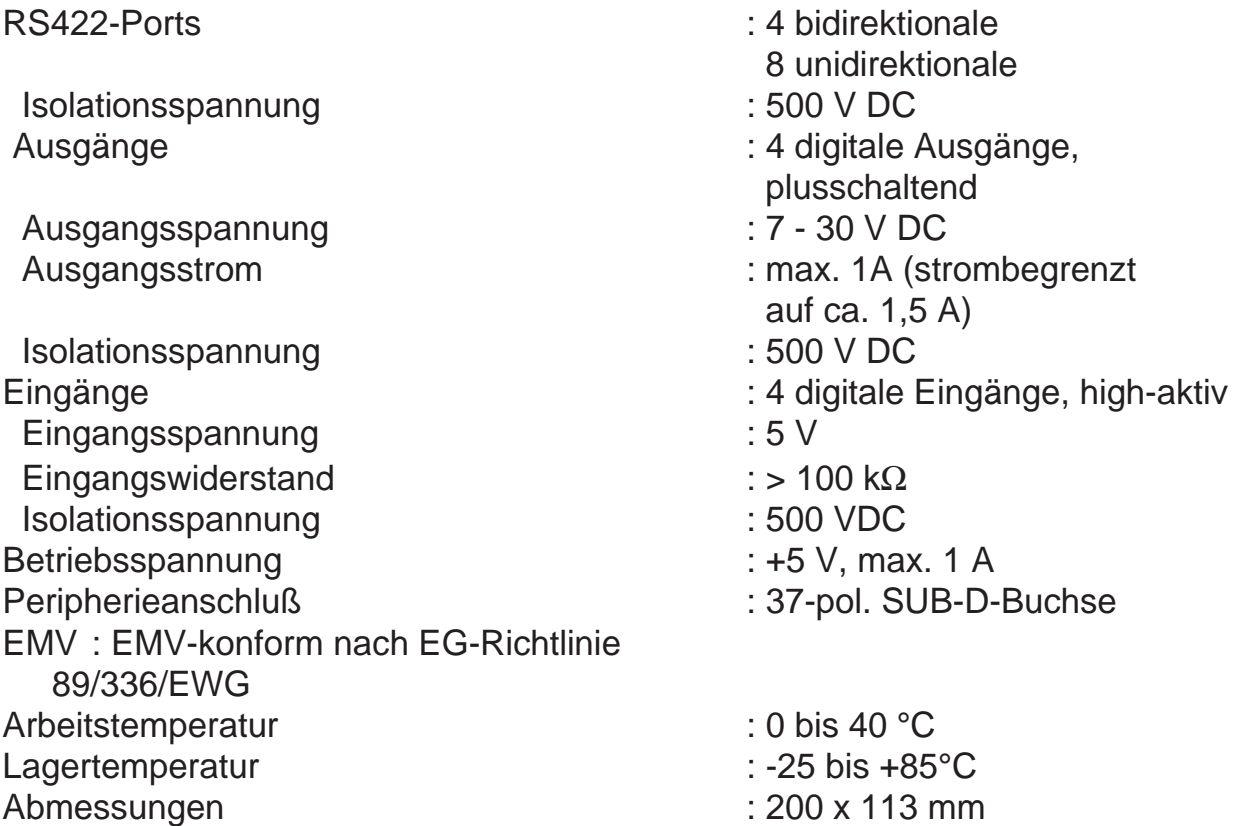

ERMA - Electronic GmbH Max-Eyth-Straße 8 78194 Immendingen

Telefon (07462) 7381 Fax (07462) 7554 email erma-electronic@t-online.de Web www.erma-electronic.de

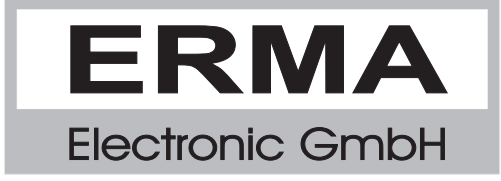